*Arkusz zawiera informacje prawnie chronione do momentu rozpoczęcia egzaminu*

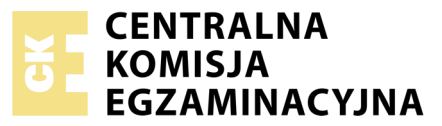

Nazwa kwalifikacji: **Wykonywanie i realizacja projektów multimedialnych** Oznaczenie kwalifikacji: **A.25** Numer zadania: **01**

Numer PESEL zdającego\*

Miejsce na naklejkę z numerem Wypełnia zdający PESEL i z kodem ośrodka

> **A.25-01-17.06** Czas trwania egzaminu: **180 minut**

### **EGZAMIN POTWIERDZAJĄCY KWALIFIKACJE W ZAWODZIE Rok 2017 CZĘŚĆ PRAKTYCZNA**

### **Instrukcja dla zdającego**

- 1. Na pierwszej stronie arkusza egzaminacyjnego wpisz w oznaczonym miejscu swój numer PESEL i naklej naklejkę z numerem PESEL i z kodem ośrodka.
- 2. Na KARCIE OCENY w oznaczonym miejscu przyklej naklejkę z numerem PESEL oraz wpisz:
	- swój numer PESEL\*,
	- oznaczenie kwalifikacji,
	- numer zadania,
	- numer stanowiska.
- 3. Sprawdź, czy arkusz egzaminacyjny zawiera 3 strony i nie zawiera błędów. Ewentualny brak stron lub inne usterki zgłoś przez podniesienie ręki przewodniczącemu zespołu nadzorującego.
- 4. Zapoznaj się z treścią zadania oraz stanowiskiem egzaminacyjnym. Masz na to 10 minut. Czas ten nie jest wliczany do czasu trwania egzaminu.
- 5. Czas rozpoczęcia i zakończenia pracy zapisze w widocznym miejscu przewodniczący zespołu nadzorującego.
- 6. Wykonaj samodzielnie zadanie egzaminacyjne. Przestrzegaj zasad bezpieczeństwa i organizacji pracy.
- 7. Po zakończeniu wykonania zadania pozostaw arkusz egzaminacyjny z rezultatami oraz KARTĘ OCENY na swoim stanowisku lub w miejscu wskazanym przez przewodniczącego zespołu nadzorującego.
- 8. Po uzyskaniu zgody zespołu nadzorującego możesz opuścić salę/miejsce przeprowadzania egzaminu.

### *Powodzenia!*

*\* w przypadku braku numeru PESEL – seria i numer paszportu lub innego dokumentu potwierdzającego tożsamość*

# **Zadanie egzaminacyjne**

Wykonaj logo firmy "ekOprOjekt" oraz prezentację multimedialną zawierającą elementy księgi zaprojektowanego znaku firmowego. W tym celu:

- 1. W programie do obróbki grafiki wektorowej zaprojektuj logo.
- 2. Zapisz plik z logo w formacie grafiki wektorowej pod nazwą: *logo\_grafika\_wektorowa* oraz w formacie grafiki rastrowej pod nazwą: *logo\_grafika\_rastrowa*.
- 3. W programie graficznym utwórz elementy księgi znaku zgodnie z informacją zamieszczoną w opisie slajdów.
- 4. Wykonaj prezentację zawierającą logo oraz elementy księgi znaku i zapisz ją w formacie PPTX pod nazwą *prezentacja\_ekOprOjekt*.

Na pulpicie komputera utwórz folder *PESEL* (*PESEL* to Twój Numer PESEL) i umieść w nim pliki o nazwach:

- *logo\_grafika\_wektorowa*,
- *logo\_grafika\_rastrowa*,
- *prezentacja\_ekOprOjekt.*

Folder o nazwie *PESEL* nagraj na płytę CD, sprawdź poprawność nagrania, płytę CD opisz swoim numerem PESEL.

### **Wymagania dla logo**

Firma ekOprOjekt zajmuje się wykonywaniem projektów architektonicznych opartych na ekologicznych technologiach. Logo powinno zawierać:

- $-$  tło o wymiarach: 150 x 100 mm,
- kolor tła: RGB (73, 173, 64),
- napis *ekOprOjekt* w kolorze: RGB (255, 255, 255),
- minimalną liczbę kolorów w projekcie znaku graficznego: 4,
- znak graficzny nawiązujący do ekologii lub projektów architektonicznych np.:

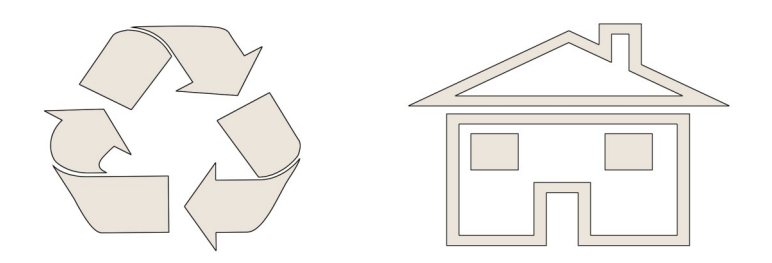

*Uwaga: Nie należy wykorzystywać znaków przedstawionych jako przykłady.* 

# **Wymagania dla prezentacji multimedialnej i elementów księgi znaków**

- prezentacja składa się z 5 slajdów,
- kolor tła slajdów RGB (150, 210, 150),
- zmiana slajdów co 9 sekund.

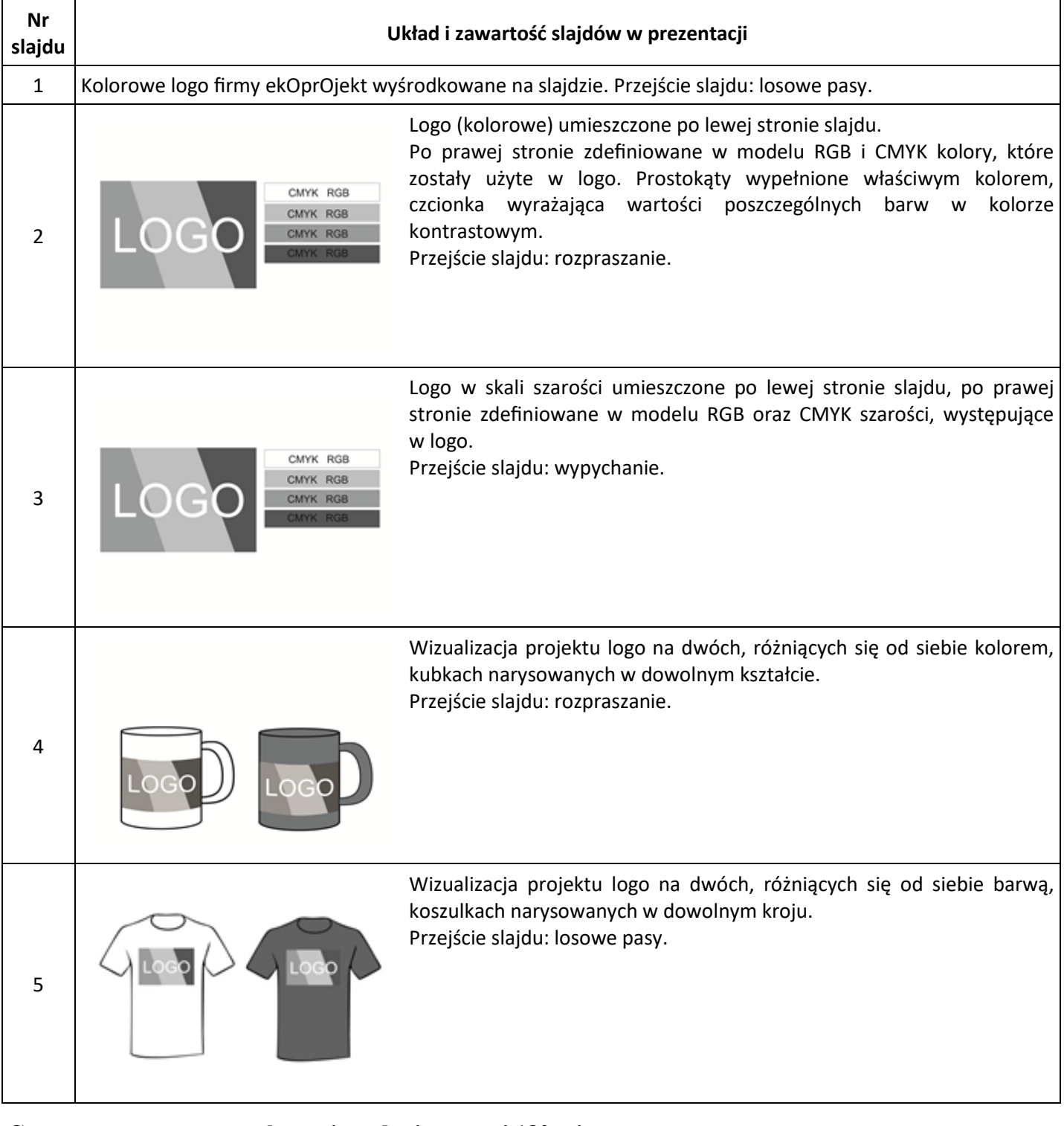

**Czas przeznaczony na wykonanie zadania wynosi 180 minut.**

# **Ocenie podlegać będą 3 rezultaty:**

- $-\log_0$ ,
- elementy księgi znaku,
- prezentacja.

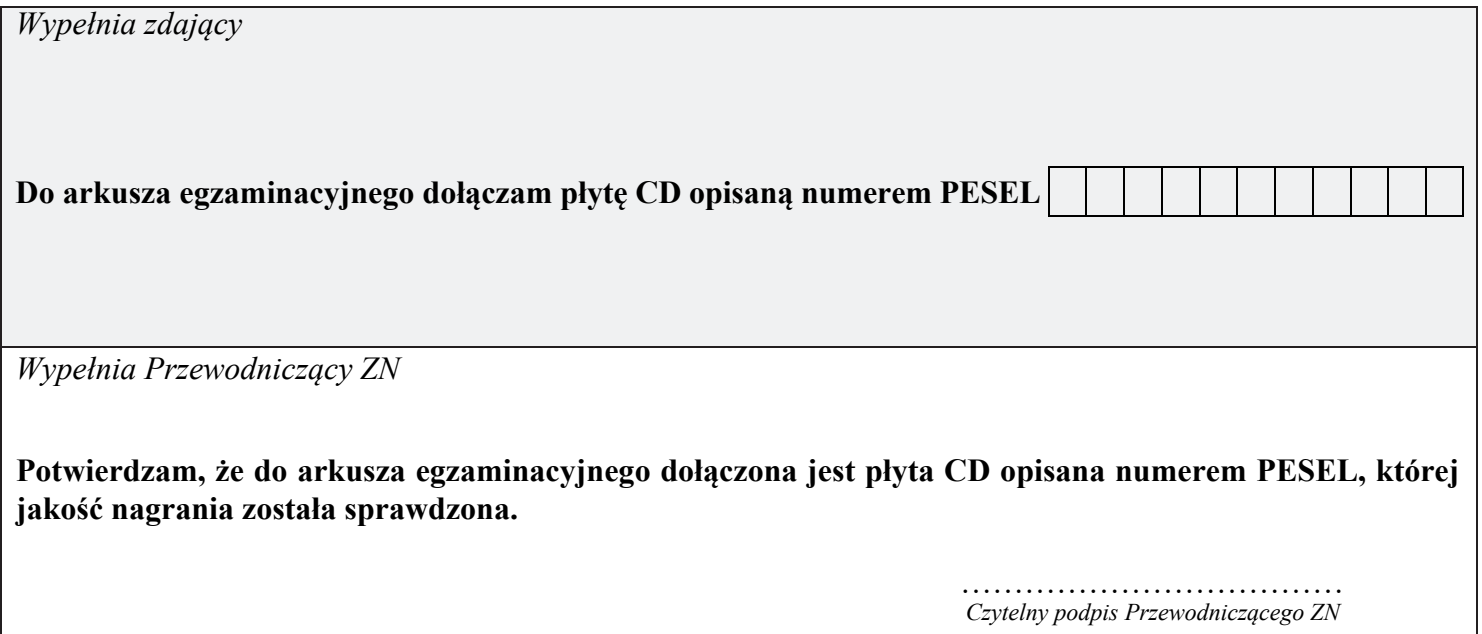